ФИО: Андрей Драгомирович Хлутк**федеральное** госуд**арственное бюджетное образовательное учреждение высшего образования** Дата подписания: 15.11.2023 14:42:42<br>VullValle Line on Drammulu Menou: «РОССИЙСКАЯ АКАДЕМИЯ НАРОДНОГО ХОЗЯЙСТВА **И ГОСУДАРСТВЕННОЙ СЛУЖБЫ ПРИ ПРЕЗИДЕНТЕ РОССИЙСКОЙ ФЕДЕРАЦИИ»** Документ подписан простой электронной подписью Информация о владельце: Должность: директор Уникальный программный ключ: 880f7c07c583b07b775f6604a630281b13ca9fd2

### **СЕВЕРО-ЗАПАДНЫЙ ИНСТИТУТ УПРАВЛЕНИЯ РАНХиГС Факультет безопасности и таможни Кафедра безопасности**

УТВЕРЖДЕНО Директор Северо-Западного института управления – филиала РАНХиГС Хлутков А.Д.

### **ПРОГРАММА СПЕЦИАЛИТЕТА**

Экономико-правовое обеспечение экономической безопасности

### **РАБОЧАЯ ПРОГРАММА ДИСЦИПЛИНЫ реализуемой без применения электронного (онлайн) курса**

### **Б1.О.09 « Информатика»**

38.05.01 «Экономическая безопасность»

экономист *квалификация*

очная, заочная *форма(ы) обучения*

Год набора - 2023

Санкт-Петербург, 2023 г.

Дмитриев А.В.

### **Заведующий кафедрой безопасности** д.э.н.

РПД «Информатика» одобрена на заседании кафедры безопасности *(п*ротокол №1 от *28.08.2023).*

# **СОДЕРЖАНИЕ**

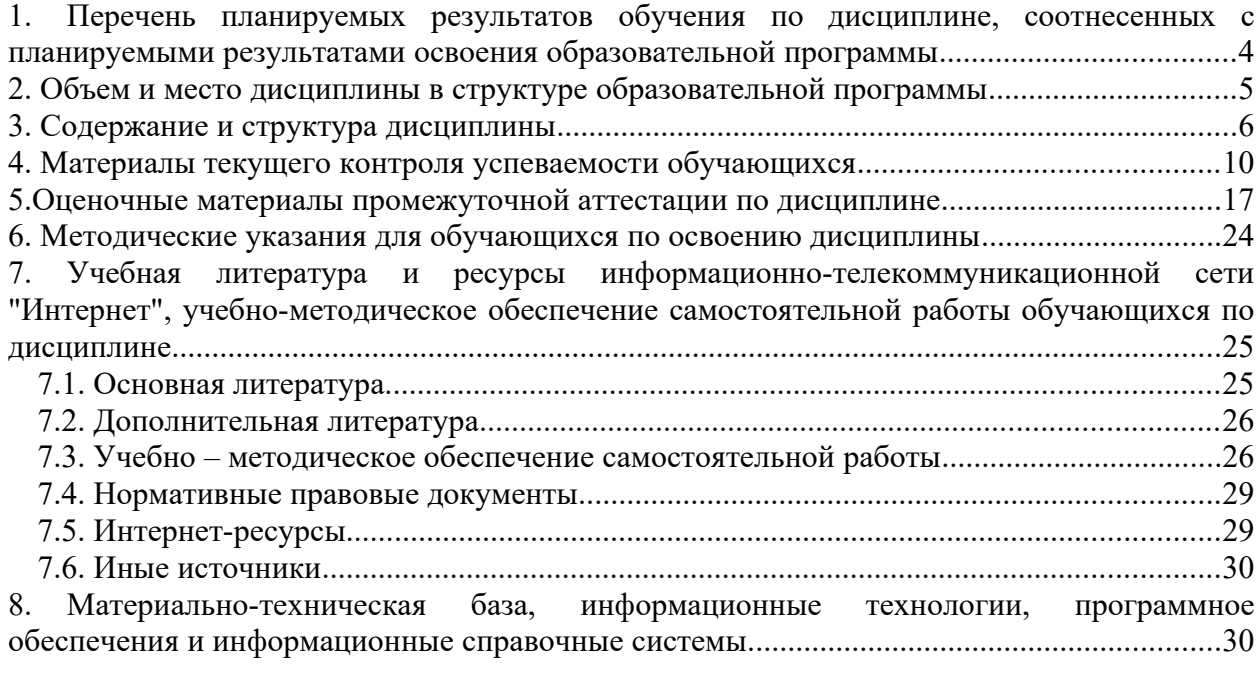

# <span id="page-3-0"></span>**1. Перечень планируемых результатов обучения по дисциплине,**

# **соотнесенных с планируемыми результатами освоения образовательной программы**

**1.1. Дисциплина Б1.О.09 «Информатика» обеспечивает овладение следующими компетенциями:**

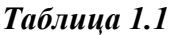

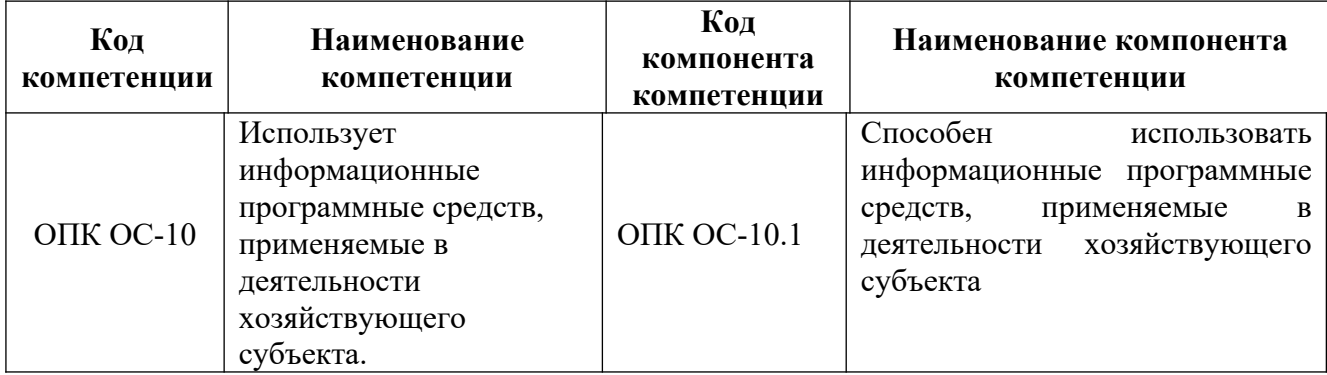

### **1.2. В результате освоения дисциплины Б1.О.09 «Информатика» у выпускника должны быть сформированы:**

*Таблица 1.2*

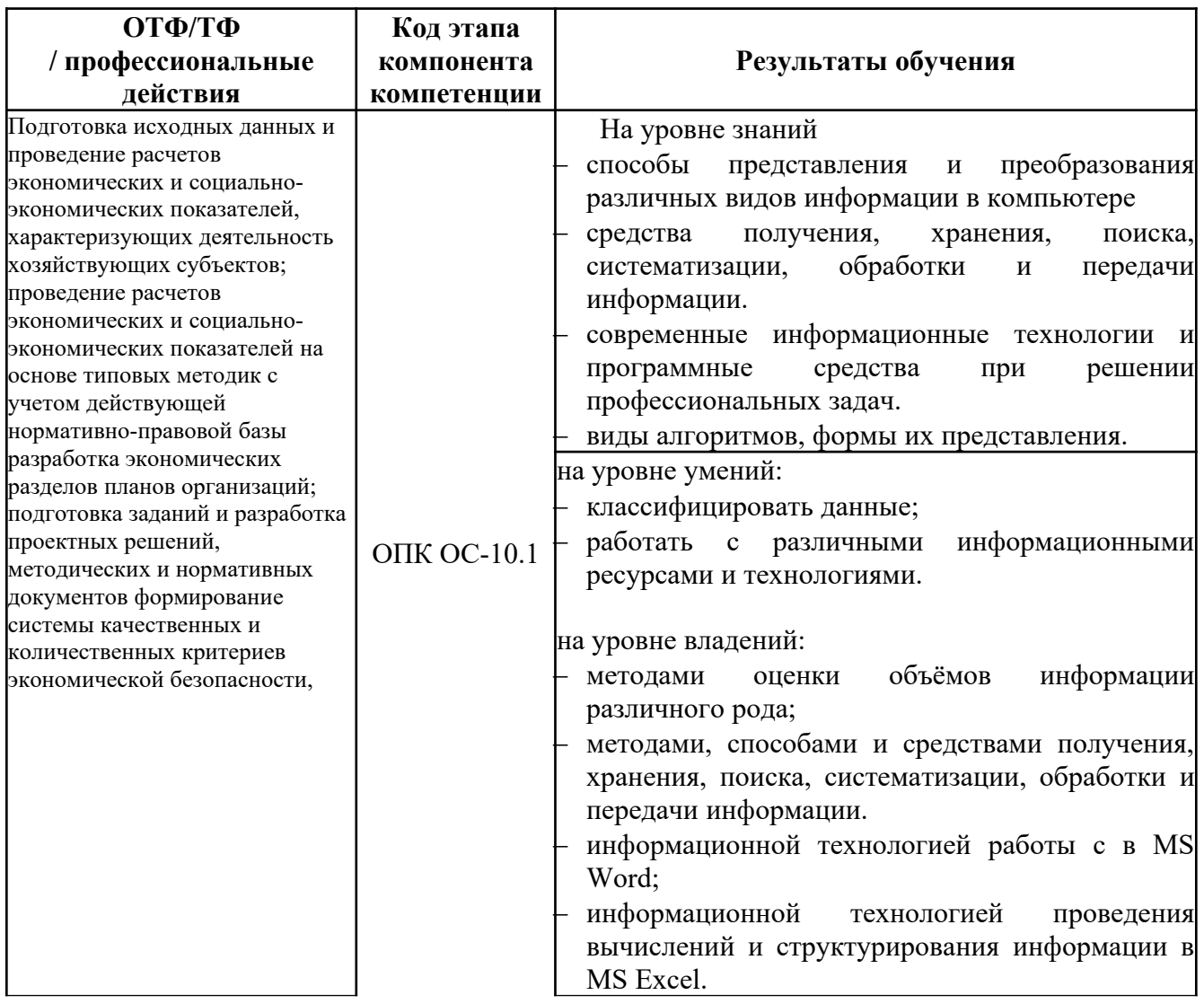

### <span id="page-4-0"></span>**2. Объем и место дисциплины в структуре образовательной программы**

Очная форма обучения. Общая трудоемкость дисциплины составляет 4 зачетных единицы 144 академ. часов.

Дисциплина реализуется с применением дистанционных образовательных технологий (далее – ДОТ).

Доступ к системе дистанционных образовательных технологий осуществляется каждым обучающимся самостоятельно с любого устройства на портале: https://lms.ranepa.ru/. Пароль и логин к личному кабинету/профилю предоставляется студенту в деканате.

Все формы текущего контроля, проводимые в системе дистанционного обучения, оцениваются в системе дистанционного обучения. Доступ к видео и материалам лекций предоставляется в течение всего семестра. Доступ к каждому виду работ и количество попыток на выполнение задания предоставляется на ограниченное время согласно регламенту дисциплины, опубликованному в СДО. Преподаватель оценивает выполненные обучающимся работы не позднее 10 рабочих дней после окончания срока выполнения

*Очная форма обучения*

#### *Таблица 2*

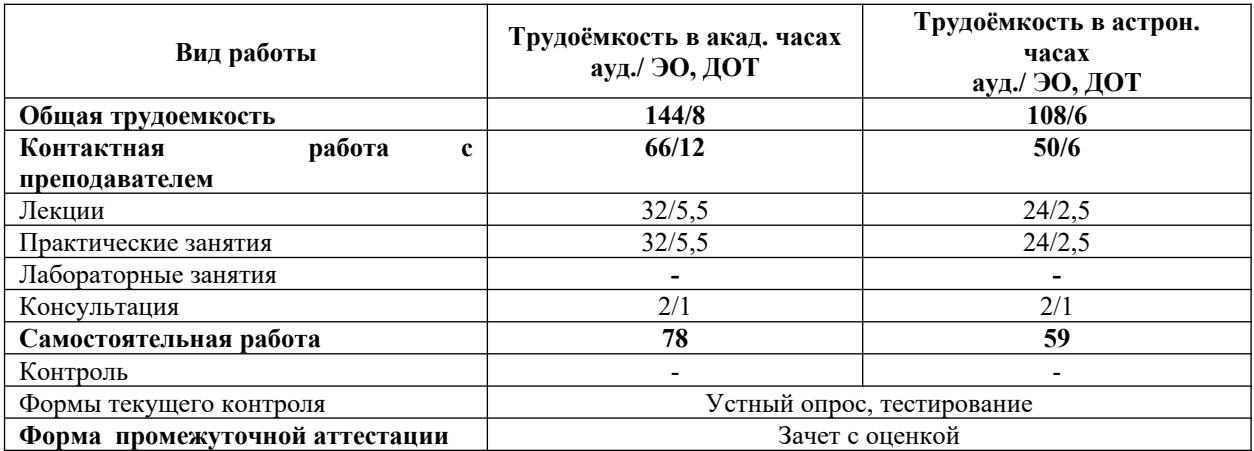

*Заочная форма обучения*

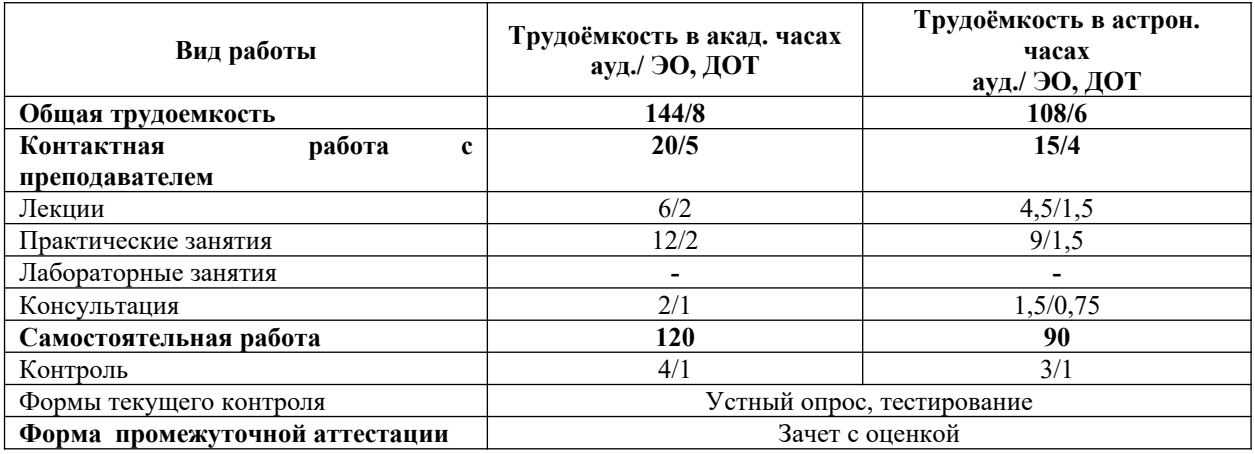

#### **Место дисциплины в структуре ОП ВО:**

Учебная дисциплина Б1.О.09 «Информатика» относится к обязательной части Блока 1 «Дисциплины». Дисциплина читается на 1 курсе в 1-ом семестре по очной и заочной форм обучения. Учебная дисциплина базируется на знаниях, полученных на дисциплинах: курсе информатике школьной программы. Знания, полученные в результате освоения дисциплины Б1.О.09 «Информатика», используются студентами при изучении дисциплин:

- Б1.О.33.02 «Специальные информационные системы в профессиональной деятельности»
- Б1.О.33.03 «Обеспечение экономической безопасности хозяйствующего субъекта»
- Б3.О.01(Г) «Подготовка к сдаче и сдача государственного экзамена»

А также при прохождении студентами преддипломной практики. Форма промежуточной аттестации в соответствии с учебным планом – зачёт с оценкой.

Доступ к системе дистанционных образовательных технологий осуществляется каждым обучающимся самостоятельно с любого устройства на портале: https://lms.ranepa.ru/. Пароль и логин к личному кабинету / профилю предоставляется студенту в деканате. Все формы текущего контроля, проводимые в системе дистанционного обучения, оцениваются в системе дистанционного обучения. Доступ к видео и материалам лекций предоставляется в течение всего семестра. Доступ к каждому виду работ и количество попыток на выполнение задания предоставляется на ограниченное время согласно регламенту дисциплины, опубликованному в СДО. Преподаватель оценивает выполненные обучающимся работы не позднее 10 рабочих дней после окончания срока выполнения.

# <span id="page-5-0"></span>**3. Содержание и структура дисциплины**

### **3.1. Структура дисциплины**

#### *Очная форма обучения*

Таблица 3.1

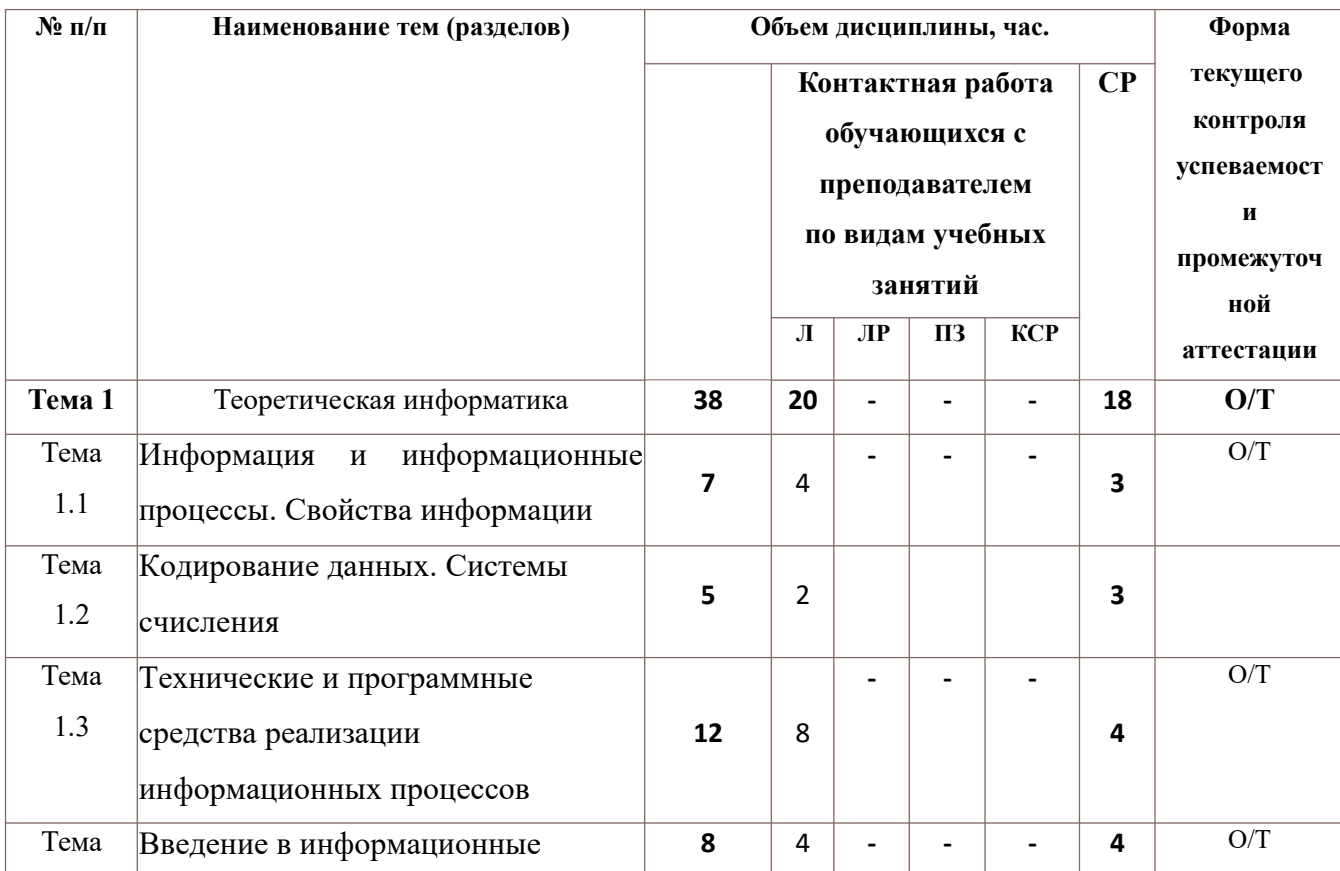

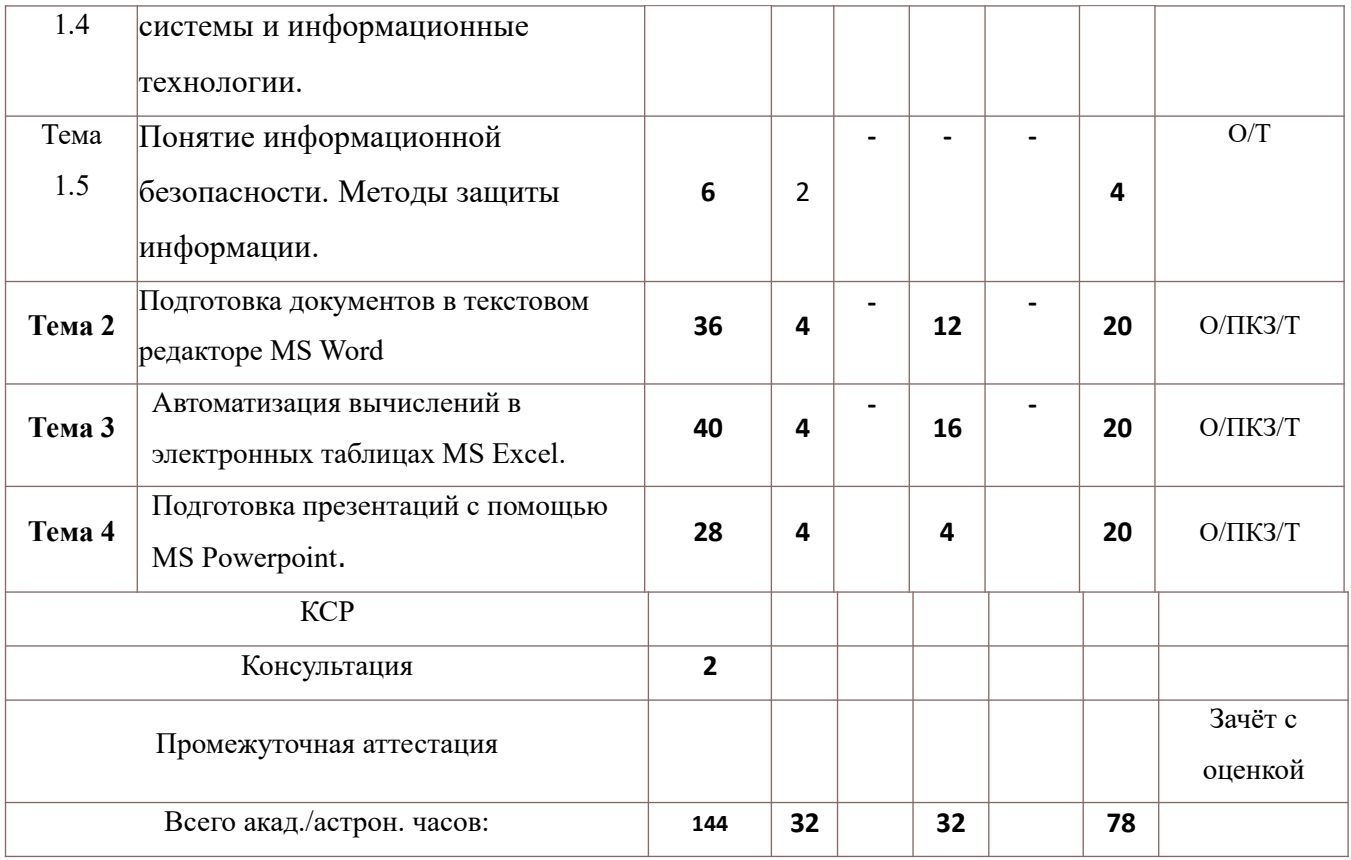

### *Заочная форма обучения*

## Таблица 3.2

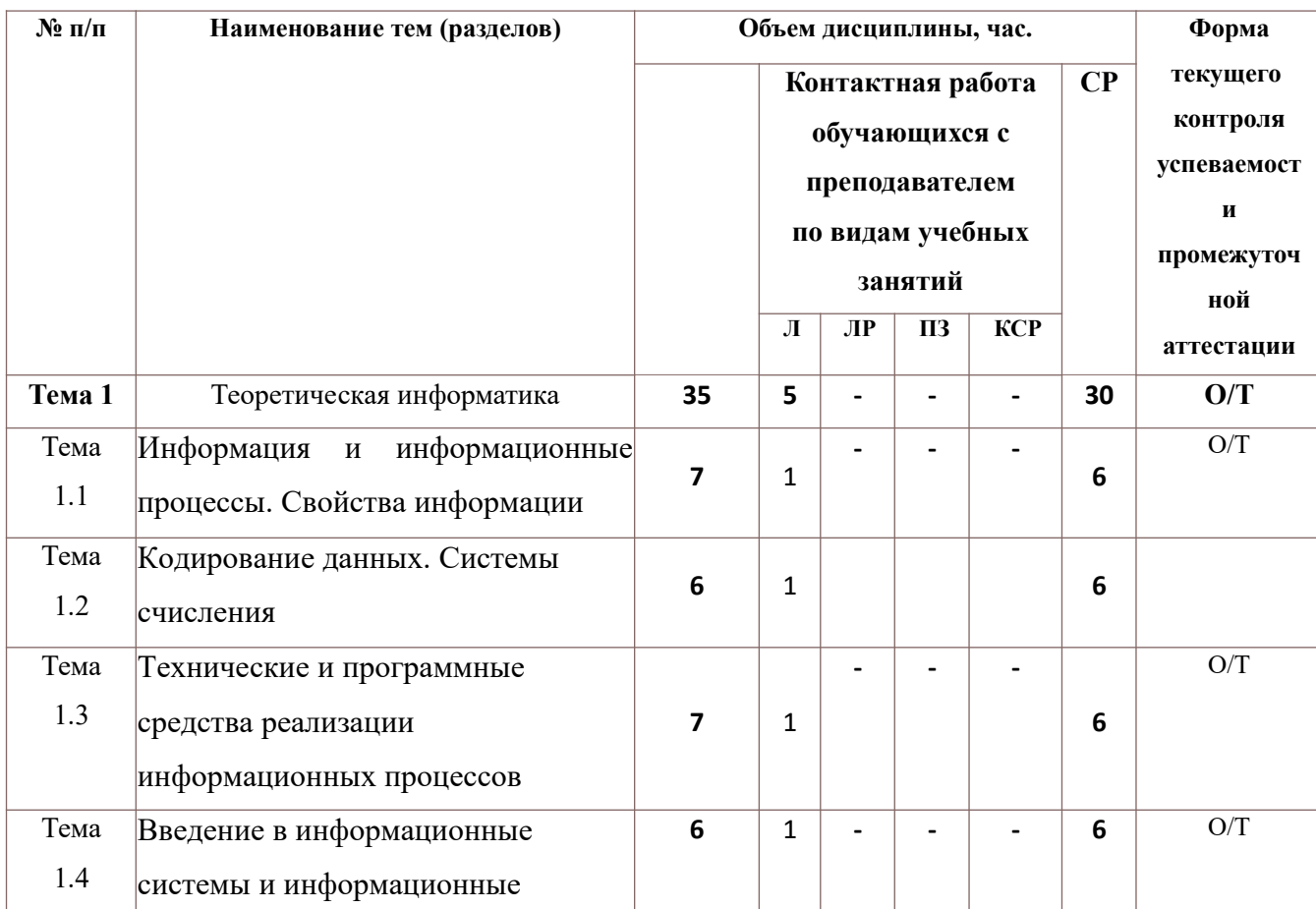

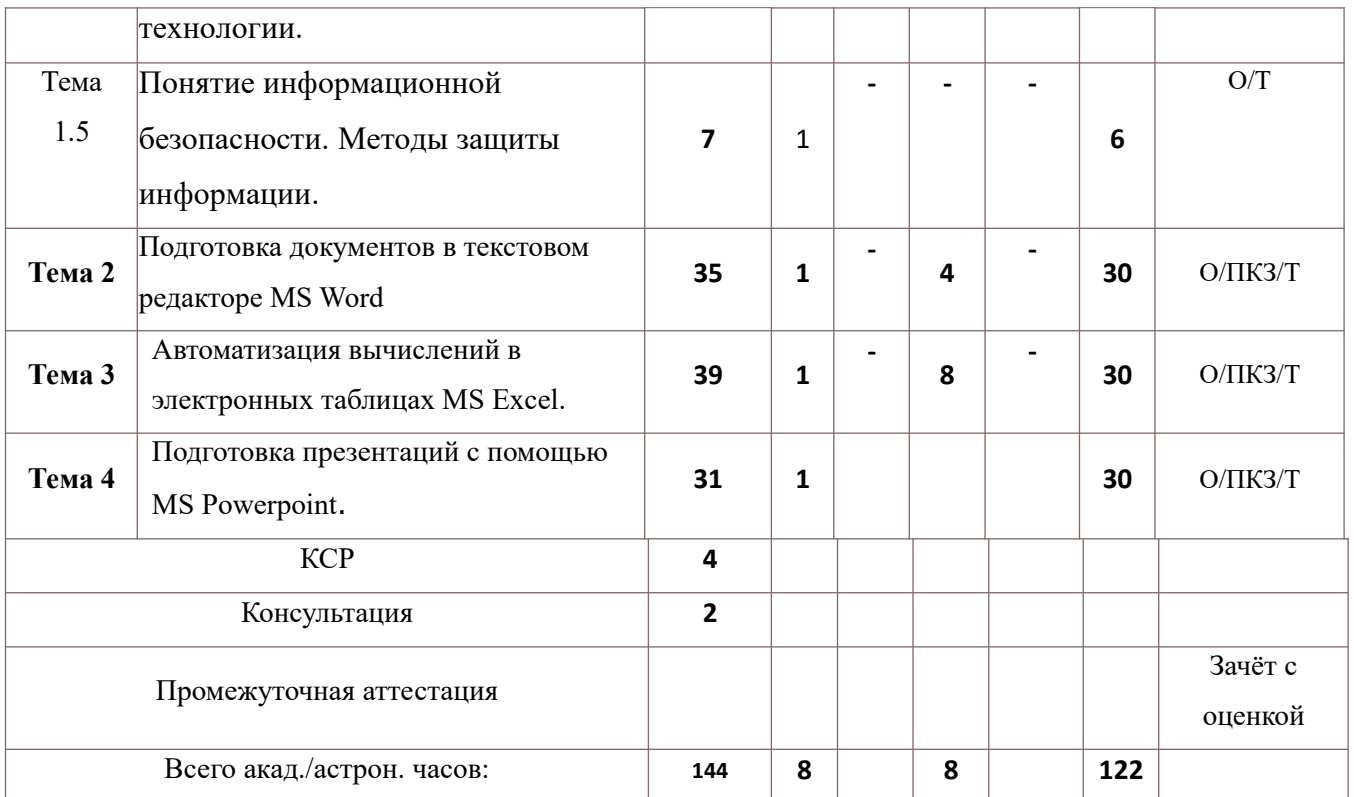

Т – тестирование;

ПКЗ – выполнение практического контрольного задания;

О – устный опрос.

Применяемые на занятиях формы интерактивной работы:

 Лекция-визуализация - передача преподавателем информации студентам сопровождается показом различных рисунков, структурно-логических схем, диаграмм, использование среды разработки;

В процессе освоения данной учебной дисциплины используются следующие образовательные технологии:

Лекционные занятия:

- ‒ сопровождаются демонстрацией слайдов, подготовленных в среде MS PowerPoint;
- ‒ сопровождаются демонстрацией приёмов работы в изучаемых средах программирования;
- ‒ сопровождаются элементами дискуссии по рассматриваемым вопросам.

Практические занятия выполняются в компьютерных классах:

- ‒ направлены на закрепление полученных теоретических знаний;
- ‒ включают анализ полученных результатов и способов его достижения;
- ‒ сопровождаются элементами дискуссии;
- ‒ завершается занятие защитой работы.

Для лекционных и практических занятий используются мультимедийное обеспечение, современное компьютерное оснащение. В аудиториях наличие локальной вычислительной сети института и глобальной сети Интернет, лицензионное программное обеспечение

#### **3.2. Содержание дисциплины**

#### **Тема 1. Теоретическая информатика.**

Тема 1.1 Информация и информационные процессы. Свойства информации

Информация, сообщения, сигналы, данные. Единицы объема информации. Появление, развитие и структура информатики. Информационные процессы: поиск, хранение, передача, обработка использование информации. Представление об информационном обществе. История развития компьютерной техники.

#### Тема 1.2. Кодирование данных. Системы счисления

Представление данных в компьютере. Кодирование данных. Кодирование текстовой, числовой, графической, видео, звуковой информации в компьютере. Позиционные системы счисления. Арифметические операции в разных системах счисления. Логические данные и операции И, ИЛИ, НЕ.

Тема 1.3. Технические и программные средства реализации информационных процессов

Технические и программные средства реализации информационных процессов. Понятие и основные виды архитектуры ЭВМ. Принципы работы вычислительной системы. Состав и назначение основных элементов персонального компьютера, их характеристики. Параметры, определяющие производительность компьютера. Электронные устройства, подключаемые к компьютеру. Понятие компьютерной сети.

Классификация и виды программного обеспечения. Системное программное обеспечение. Операционные системы. Файловая структура операционной системы. Операции с файлами. Служебное программное обеспечение. Виды прикладного программного обеспечения.

Тема 1.4. Введение в информационные системы и информационные технологии.

Потоки информации в системах управления. Понятие информационной технологии. Новая информационная технология. Виды информационных технологий. Телекоммуникации. Особенности ИТ управления. Организация и инструментальные средства ИТ управленческой деятельности. Информационные технологии систем управления базами данных. Экспертные системы и базы знаний.

Понятие информационной системы. Основные этапы и стадии создания и развития ИС. Структура ИС. Процессы, протекающие в ИС. Понятие жизненного цикла информационной системы. Состав и характеристика составляющих информационной системы. Классификация ИС.

Тема 1.5. Понятие информационной безопасности. Методы защиты информации.

Информационные угрозы, их виды. Понятие конфиденциальности и целостности информации, причины их нарушения. Ограничение доступа к информации: идентификация, авторизация, аутентификация, криптографические преобразования. Методы и средства защиты информации.

#### **Тема 2. Подготовка документов в текстовом редакторе MS Word**

Работа в текстовом редакторе MS Word. Меню и панели инструментов. Навигация по документу. Параметры страницы документа. Подготовка делового документа. Редактирование текста. Форматирование символов и абзацев. Копирование формата. Форматирование списков. Форматирование таблиц. Проверка орфографии и правописания. Переносы в тексте. Нумерация страниц. Приемы верстки большого документа. Стилевое форматирование. Разделы документа. Создание и форматирование колонтитулов. Приемы оформления титульного листа. Вставка иллюстраций. Нумерация иллюстраций, таблиц. Организация подрисуночных подписей, названий таблиц и ссылок на иллюстрации и таблицы. Автоматическое составление оглавления, списка иллюстраций, таблиц и т. д. Ссылки в тексте. Работа со структурой большого документа. Создание документов для работы с клиентами. Работа с объектами MS WordArt и MS Equation. Гиперссылки в документе.

#### **Тема 3. Автоматизация вычислений в электронных таблицах MS Excel**

Работа в электронных таблицах MS Excel. Меню и панели инструментов, строка формул. Типы и форматы данных, представление данных в ячейке. Использование автозаполнения, автоввода, автозамены при вводе данных. Форматирование данных, округление чисел. Способы форматирования ячеек и блоков ячеек для оформления таблиц. Вычисления по формулам. Использование функций в формулах. Абсолютные и относительные ссылки на ячейки и блоки ячеек. Копирование формул. Вычисления в рядах данных. Автозаполнение, автовычисление и автосуммирование. Иллюстрация рядов данных с помощью диаграмм. Использование логических конструкций в вычислениях. Организация списков. Сортировка и фильтрация списков. Использование в формулах статистических функции. Решение примеров по обработке таблиц социальноэкономических показателей.

Подведение итогов путем консолидации (объединения) листов. Консолидация по расположению. Консолидация по категории. Преобразование списка в сводную таблицу. Вычисления с использованием логических конструкций. Решение задач на определение неизвестного (уравнений). Решение поисковых задач. Решение задач с несколькими неизвестными (системы уравнений).

Финансовый анализ. Определение будущей стоимости - функции БС (FV), БЗРАСПИС (FVSCHEDULE). Определение текущей стоимости - функции ПС (PV), ЧПС (NPV), ЧИСТНЗ (XNPV). Определение срока платежа - функция КПЕР (NPER). Определение процентной ставки - функция СТАВКА (RATE). Расчет периодических платежей - функции ПЛТ (PMT), ПЛПРОЦ (IPMT), ОБЩПЛАТ (CUMIPMT), ОСНПЛАТ (PPMT), ОБЩДОХОД (CUMPRINC)

### **Тема 4. Подготовка презентаций с помощью MS Powerpoint**

Работа в MS Powerpoint. Меню и панели инструментов. Способы создания презентаций. Образец слайдов: заголовки, фоновые текстуры и рисунки. Композиция слайда. Вставка графических примитивов. Использование линеек и направляющих. Применение эффектов анимации к элементам слайда.

### <span id="page-9-0"></span>**4. Материалы текущего контроля успеваемости обучающихся**

**4.1. В ходе реализации дисциплины используются следующие методы текущего контроля успеваемости обучающихся:**

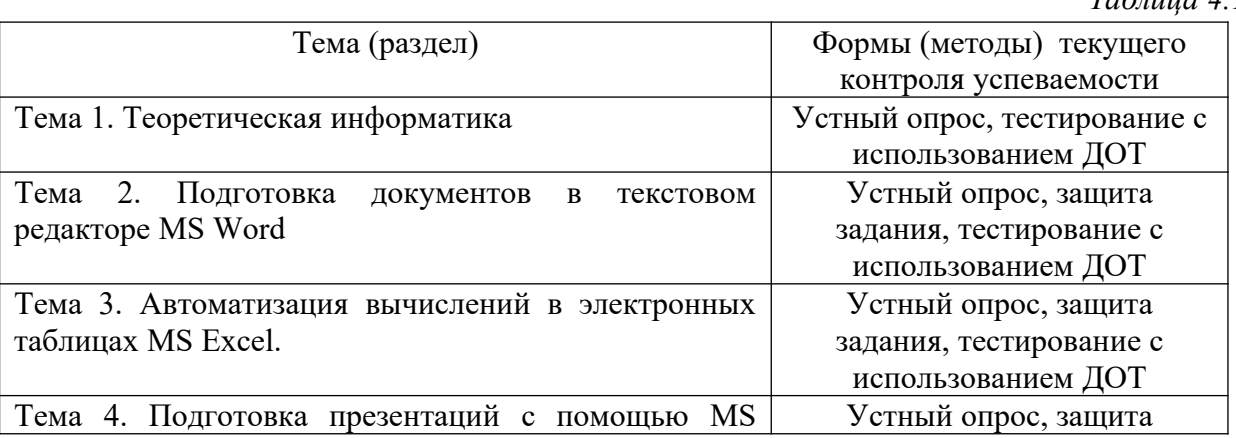

*Таблица 4.1*

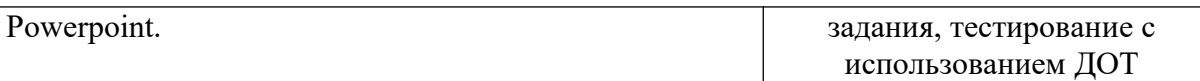

В дисциплине используются следующие активные и интерактивные методы обучения:

-дискуссии в период обсуждения предложенных оценочных материалов в ходе устного опроса;

-выполнение и защита задания;

-интерактивная работа по решению практических задач на компьютерах в компьютерном классе с текущим обсуждением хода и результатов решения задачи;

-выполнение тестирования;

- методы коллективных обсуждений на занятиях семинарского типа;

*При реализации дисциплины с использованием ДОТ, текущий контроль успеваемости обучающихся может осуществляться с использованием Moodle, Teams.*

**4.2. Типовые материалы текущего контроля успеваемости обучающихся.** 

#### **4.2.1. Типовые вопросы для устного опроса**

#### **Тема 1. Теоретическая информатика.**

- 1. Перечислите цели и задачи информатики.
- 2. Приведите определения понятиям «информация» и «данные»?
- 3. Перечислите свойства информации.
- 4. Дайте определение понятия «синтаксическая мера информации».
- 5. Дайте определение понятия «семантическая мера информации».
- 6. Дайте определение понятия «прагматическая мера информации».
- 7. Перечислите основные компоненты ПК и их назначение.
- 8. Перечислите основные характеристики персонального компьютера.
- 9. Приведите классификацию и характеристики современных компьютеров по функциональным возможностям.
- 10. Приведите классификацию программного обеспечения.
- 11. Назовите состав системного программного обеспечения.
- 12.Дайте определение алгоритма.
- 13.Приведите классификацию компьютерных сетей

#### **Тема 2. Подготовка документов в текстовом редакторе MS Word.**

- 1. Перечислите основные объекты текстового процессора
- 2. Сделайте обзор операций редактирования документа в текстовом процессоре Word.
- 3. Сделайте обзор операций форматирование документа в текстовом процессоре Word:
- 4. Перечислите операции с графическими объектами в текстовом процессоре Word.
- 5. Расскажите, как разработать бланковый документ в текстовом процессоре Word.
- 6. Дайте определение стиля.
- 7. Объясните, как вставить в документ Word оглавление.
- 8. Расскажите, как создать предметный указатель.
- 9. Расскажите, как создать список иллюстраций.

10.Объясните, как создать серийные письма в текстовом процессоре Word.

#### **Тема 3. Автоматизация вычислений в электронных таблицах MS Excel.**

- 1. Перечислите основные понятия и объекты табличного документа
- 2. Перечислите типы данных табличного процессора.
- 3. Сделайте обзор операций редактирования данных.
- 4. Сделайте обзор операций форматирования элементов в табличном процессоре Excel.

5. Расскажите о использовании последовательностей и автозаполнения в табличном процессоре Excel.

- 6. Приведите алгоритм использования формул для вычислений
- 7. Назовите виды адресации(ссылок) в Excel.
- 8. Перечислите категории встроенных функций.
- 9. Дайте определение списка в табличном процессоре Excel.
- 10. Дайте определение сводной таблице.

### Тема 4. Подготовка презентаций с помощью MS Powerpoint.

- 1. Расскажите способы создания новой презентации.
- 2. Объясните, что импортируется при сохранении презентации в формате RTF
- 3. Объясните, что импортируется при сохранении презентации в формате PDF
- 4. Объясните, каким способом осуществляется стилевое форматирование содержимого слайла.
- 5. Объясните, как осуществляется изменение структуры и формата всех слайдов презентации.
- 6. Расскажите, каким способом осуществляется редактирование объектов, созданных в других приложениях.
- 7. Объясните, где осуществляется редактирование внедрённых объектов.
- 8. Объясните, где осуществляется редактирование связанных объектов.
- 9. Объясните, какая ссылка создаётся при назначении гиперссылки тексту или графическому объекту.
- 10. Объясните, как осуществляется изменение цвета гиперссылки.

#### 4.2.2. Примеры типовых заланий для практических работ.

#### Тема 2. Подготовка документов в текстовом редакторе MS Word.

Практическая работа 1. Работа с текстовым документом: редактирование и форматирование.

Цель работы: Изучение способов создания и форматирования объектов различного типа и

табличных данных в документах MS Word.

- $1.$ Открыть документ «Выч система.doc»
- $\mathcal{D}$ Создать маркированные списки
- $\overline{3}$ . Вставить специальные символы
- $\overline{4}$ . Вставить рисунки
- $5<sub>1</sub>$ Отформатировать документ в соответствии с образцом

Практическая работа 2. Работа с таблицами. Работа с графическими объектами: организационные диаграммы.

Цель работы: Изучение процесса создания организационной диаграммы

- $\mathbf{1}$ организационную соответствующую образцу Созлать диаграмму, (воспользоваться SmartArt)
- $2.$ Придумать и создать свою организационную диаграмму, которая содержит не менее 5 уровней

#### Тема 3. Автоматизация вычислений в электронных таблицах MS Excel.

*Практическая работа 1***.** Редактирование и форматирование данных и таблиц.

*Цель работы:* Изучение процессов редактирования и форматирования данных и таблиц.

- 1. Открыть книгу Excel
- 2. Выполнить задания, представленные на каждом листе рабочей книги.

*Практическая работа 2.* Работа со встроенными функциями.

*Цель работы:* Изучение использования встроенных функций

- 1. Открыть книгу Excel
- 2. Лист 1 использовать функции из категории Дата и Время
- 3. Лист 2,10 использовать функции из категории Статистические
- 4. Лист 3 использовать функции из категории Логические
- 5. Лист 4,5 использовать функции из категории Логические и Ссылки и Массивы
- 6. Лист 6,7 использовать функции из категории Математические

### **Тема 4. Подготовка презентаций с помощью MS Powerpoint.**

**Практическая работа 1.** Создание презентации с использованием различных эффектов. *Цель работы:* Изучение принципов работы с MS Powerpoint при создании презентаций.

- 1. Создайте новую презентацию
- 2. Отредактируйте внедренные объекты
- 3. Отредактируйте связанные объекты

### **4.2.3. Примеры тестовых заданий**

### **Тема 1. Теоретическая информатика**

- **1. Информация это:**
	- a. данные, отпечатанные на листе
	- b. сведения об объектах и явлениях окружающей среды, которые уменьшают имеющуюся о них степень неопределенности, неполноты знаний.
	- c. неизменяемые сведения об объектах, полученные из адекватных источников

### **2. Адекватность информации определяется:**

- a. Уровнем знания источника информации
- b. информацией, полученной из достоверного источника
- c. уровнем соответствия образа, создаваемого с помощью полученной информации, реальному объекту

### **3. Оперативная память.**

- a. область памяти, используемая для ведения диалога с оператором.
- b. область памяти, предназначенная для хранения программ в процессе выполнения и данных, с которыми они работают.
- c. область памяти, предназначенная для долгосрочного хранения данных.

### **4. Понятие cache в ПК относится к:**

- a. обмену данными
- b. памяти
- c. программному обеспечению
- **5. Какие из перечисленных программ относятся к классу прикладных программ.**
	- a. создание и оформление текстовых документов
	- b. архивация данных.
	- c. сервис жестких дисков

### **6. Технология связывания и внедрения объектов (OLE) позволяет**

- а. создавать составные документы, которые содержат данные и объекты, созданные в разных приложениях
- b. связывать несколько персональных компьютеров с целью совместного использования их ресурсов
- с. внедрять компьютерный вирус в программу

### 7. Информационная технология - это:

- а. процесс, использующий совокупность средств и методов сбора, обработки и передачи данных для получения информации нового качества о состоянии объекта
- b. взаимосвязанная совокупность средств, методов и персонала, используемых для хранения, поиска, обработки и выдачи информации в интересах поставленной цели.
- с. процесс, описывающий технологию поиска информации

### 8. Распределенная обработка данных - это:

- а. иерархичная обработка информации
- b. обработка данных, выполняемая на независимых, но связанных между собой компьютерах
- с. обработка данных, выполняемая на ПК

### 9. Информационная безопасность гарантирует:

- а. Конфиденциальность информации
- **b.** Целостность информации
- с. Доступность информации
- d. Все перечисленное

#### 10. Что такое протокол передачи данных?

- совокупность правил, определяющих формат данных и процедуры их  $a<sub>z</sub>$ передачи в канале связи.
- **b.** совокупность правил общения в чате
- с. совокупность правил передачи оплаты за услуги
- d. документ, подписанный электронной подписью

#### Тема 2. Подготовка документов в текстовом редакторе MS Word.

#### 1. Организационная диаграмма - это

- а. мастер построения диаграмм
- b. диаграмма, отображающая динамику данных других диаграмм между различными задачами
- с. диаграмма для построения иерархических структур

### 2. Колонтитул представляет собой

- а. заголовок колонки текста
- b. вариант форматирования титульного листа
- с. фрагмент документа, повторяющийся на всех его страницах в пределах разлела
- 3. Стилевое форматирование это

### 4. Предметный указатель - это

- а. перечень предметов, о которых идет речь в документе
- b. список команд, которые можно применить к данному документу
- c. список объектов, встречающихся в документе: абзацев, разделов, колонок, глав
- d. слов и словосочетаний, встречающихся в документе, с указанием номеров страниц

### **5. Раздел текстового документа — это**

- a. часть текстового документа, в пределах которой остаются неизменными число колонок на странице, размер листа бумаги и атрибуты форматирования страницы
- b. часть текстового документа, имеющая заголовок

### c. часть текстового документа, соответствующая его главе

### **6. Операции редактирования в текстовом процессоре MS Word — это**

- a. изменение внешнего вида символов в текстовом документе
- b. изменение оформления текста для придания ему вида документа
- c. любые операции, меняющие состав и/или последовательность символов текста

### **7. Абзац текстового документа — это:**

- a. Последовательность символов, завершающаяся признаком конца абзаца.
- b. Часть текста, содержащая в себе завершенное в смысловом плане положение.
- c. Часть текста, выделенная абзацным отступом.

### **8. Абзацный отступ текстового документа — это:**

- a. Расстояние между левым краем всех строк абзаца и левым полем.
- b. Расстояние между левым полем и левым краем первой строки абзаца.
- c. Расстояние между левым краем первой строки абзаца и левым краем остальных его строк.

### **9. Операции форматирования символов в текстовом процессоре MS Word — это:**

- a. Изменение формы символов с целью достигнуть определенного графического эффекта.
- b. Перемещение символов текста в форму текстовый бланк.
- c. Изменение внешнего вида символов в текстовом документе без изменения состава и порядка следования этих символов.

### **10. Шрифт в Word — это:**

- a. Высота символов.
- b. Рисунок символов.
- c. Сочетание рисунка, высоты и начертания символов.

#### **Тема 3. Автоматизация вычислений в электронных таблицах MS Excel.**

### **1. Табличный процессор предназначен для:**

- a. управления большими массивами данных
- b. создания и редактирования текста
- c. работы с таблицами данных

### **2. Табличные процессоры относятся к какому программному обеспечению?**

- a. Прикладному
- b. Функциональному
- c. Специализированному
- **3. Документ табличного процессора Excel по умолчанию называется:**
- a. Книгой
- b. Томом
- c. Таблицей
- d. Документом

### **4. Что означает запись D5:E10?**

- a. содержимое ячейки D5 разделить на содержимое E10
- b. диапазон ячеек
- c. рабочий лист

### **5. Адрес ячейки в электронной таблице определяется**

- a. номером листа и номером строки
- b. номером строки и буквой столбца
- c. буквой столбца и номером строки
- d. номером листа и номером столбца

### **6. Материнская строка – это**

- a. Расчетная строка таблицы, формулы в которую копируются из строки формул
- b. Расчетная строка таблицы, формулы в которую вводятся «вручную»
- c. Строка, содержащая заголовки всех столбцов таблицы

### **7. Абсолютными называются ссылки, которые**

- a. При копировании в составе формулы в другую ячейку не изменяются
- b. При копировании в составе формулы в другую ячейку изменяются
- c. Не связаны никакими отношениями с другими ячейками таблицы

### **8. Какие данные не могут содержаться в ячейках?**

- a. Числовые
- b. Текстовые
- c. Графические
- d. Дата

#### **9. Сколько ячеек входит в диапазон A2:C3?**

- a. 6
- b. 4
- c. 10

#### **10. В качестве диапазона не может выступать**

- a. фрагмент строки или столбца
- b. прямоугольная область
- c. группа ячеек: А1, В2, С3
- d. формула

#### **Тема 4. Подготовка презентаций с помощью MS Powerpoint.**

- **1. Создание новой презентации на основе шаблона оформления (темы) создаёт:**
	- a. пустую презентацию, содержащую титульный слайд и вариант стилевого оформления
	- b. презентацию, содержащую несколько слайдов, определяющих структуру выбранной темы
	- c. пустую презентацию, содержащую титульный слайд.
- **2. Создание новой презентации на основе пустой презентации создаёт:**
	- a. пустую презентацию, содержащую титульный слайд и вариант стилевого оформления
- b. презентацию, содержащую несколько слайдов, определяющих структуру выбранной темы
- c. пустую презентацию, содержащую титульный слайд . Стилевое оформление, структура создаётся пользователем
- **3. Создание новой презентации из структуры MS Word создаёт**
	- a. презентацию, содержащую слайды, количество которых равно количеству абзацев в текстовом документе
	- b. презентацию, содержащую слайды, количество которых равно количеству абзацев, которым присвоен стиль Заголовок1
	- c. верны оба ответа

#### **4. Новая презентация, созданная из структуры MS Word содержит:**

- a. всю информацию текстового документа
- b. абзацы, которым присвоен стиль Заголовок1 и Заголовок2
- c. нет верного ответа

### **5. Сохранение презентации в формате RTF**

- a. импортирует только содержимое текстовых заполнителей
- b. импортируется всё содержимое текстовых блоков (Заполнителей, надписей и таблиц)
- c. всё содержимое презентации

#### <span id="page-16-0"></span>**5.Оценочные материалы промежуточной аттестации по дисциплине**

#### **5.1. Промежуточная аттестация проводится в форме: зачёт с оценкой.**

Зачёт проводится в период сессии в соответствии с текущим графиком учебного процесса, утвержденным в соответствии с установленным в СЗИУ порядком. Продолжительность зачета для каждого студента не может превышать четырех академических часов. Зачет не может начинаться ранее 9.00 часов и заканчиваться позднее 21.00 часа. Зачет проводится в аудитории, в которую запускаются одновременно не более 5 человек. Каждому обучающемуся отводится 25 минут на подготовку к зачету. При явке на зачет, обучающийся должен иметь при себе зачетную книжку. Во время зачета обучающиеся по решению преподавателя могут пользоваться учебной программой дисциплины и справочной литературой.

Зачет может проводится с применением ДОТ (Moodle, Teams).

Зачет с оценкой проводится с применением следующих методов (средств):

1.Устно - в форме устного ответа на теоретические вопросы и решения задачи (кейса).

2. Письменно в СДО с прокторингом - в форме письменного ответа на теоретические вопросы и решения задачи (кейса).

3. Тестирование в СДО с прокторингом.

Во время проверки сформированности этапов компетенций ОПК ОС-10 оцениваются:

- правильность ответов на поставленные вопросы, степень их полноты и обоснованности
- компьютерное тестирование
- устный ответ по билетам

#### **5.2. Оценочные материалы промежуточной аттестации**

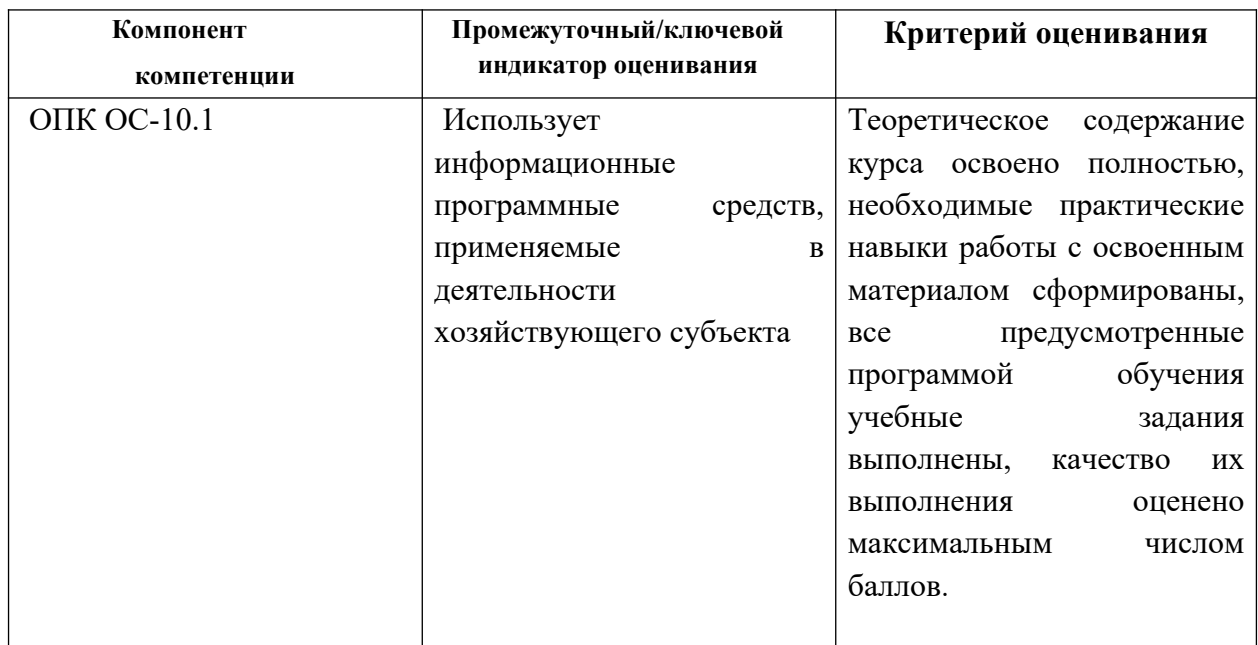

Для оценки сформированности компетенций, знаний и умений, соответствующих данным компетенциям, используются контрольные вопросы, а также задания, подтверждающие владение информационными технологиями системы управления базами данных и структурного программирования.

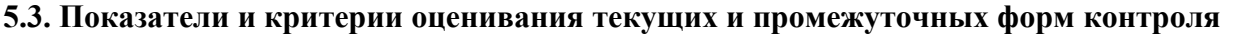

Таблица 5.3

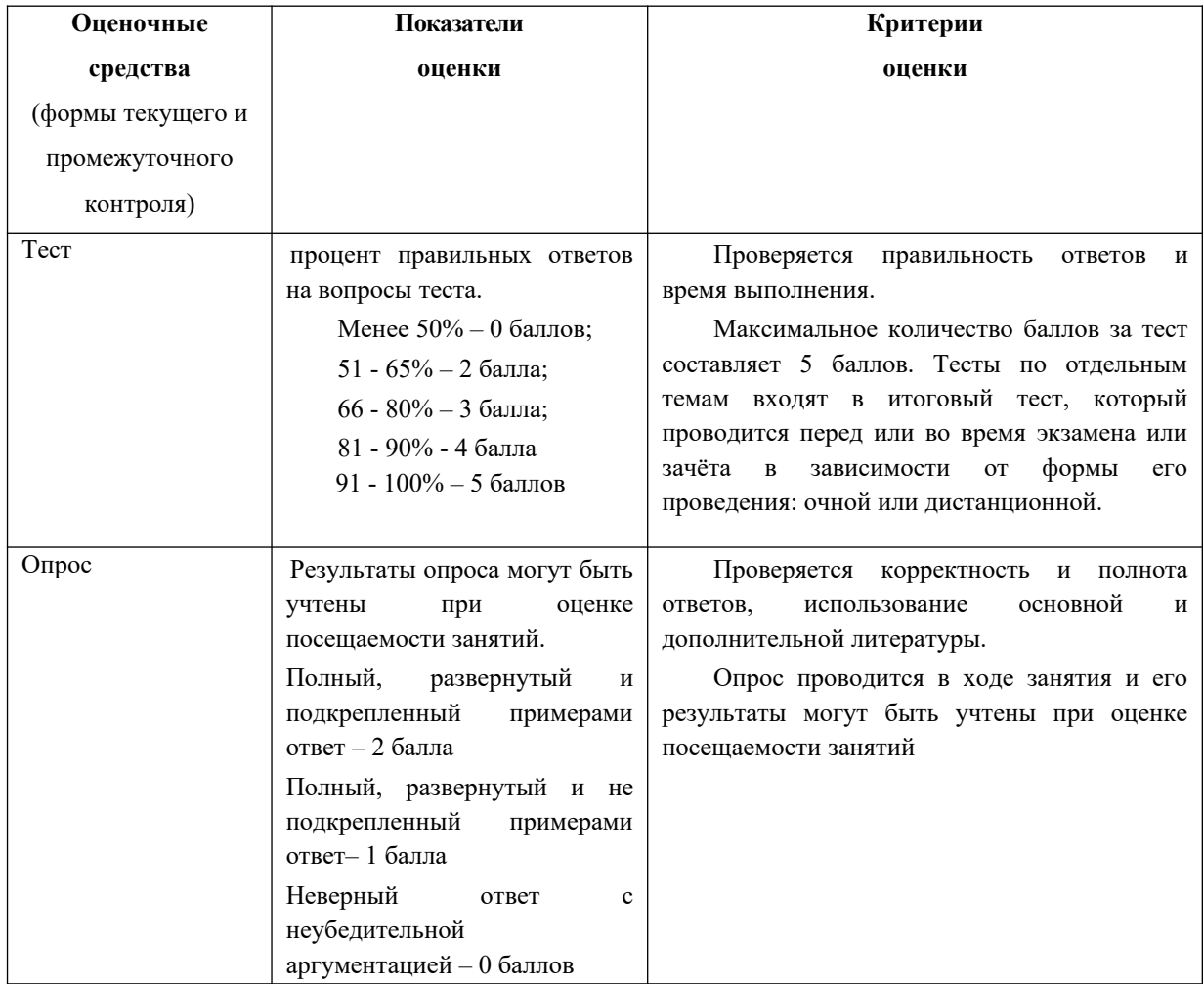

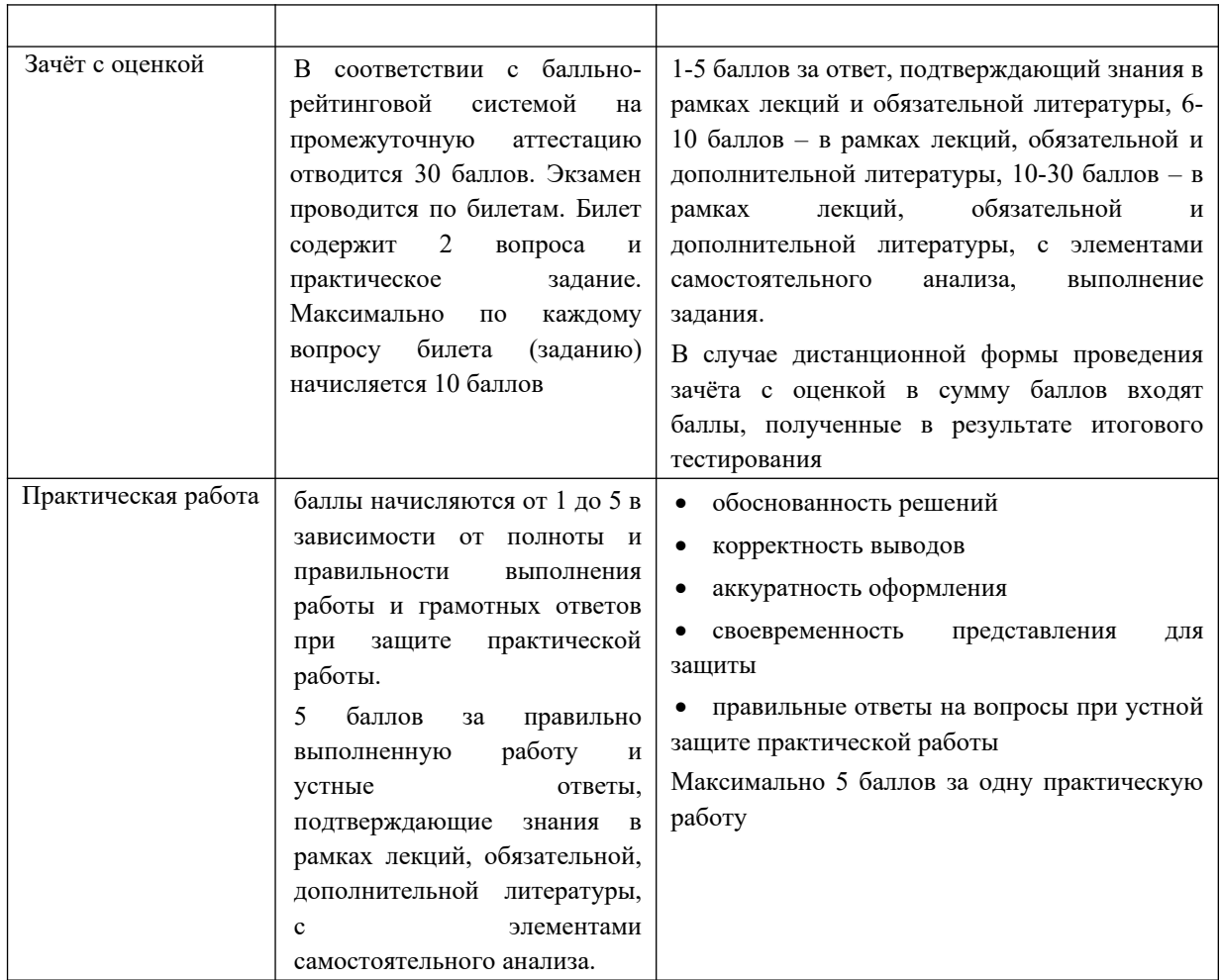

#### **Типовые оценочные средства промежуточной аттестации.**

#### **Типовые вопросы, выносимые на зачёт с оценкой:**

- 1. Перечислите цели и задачи информатики.
- 2. Дайте определение информационного общества и назовите основные признаки и тенденции развития.
- 3. Расскажите об эволюции развития вычислительной техники.
- 4. Дайте определение понятию «информация» и перечислите показатели качества информации.
- 5. Раскройте понятие адекватности информации и перечислите формы адекватности.
- 6. Расскажите о представлении информации в компьютере и перечислите единицы измерения информации.
- 7. Сделайте обзор аппаратных средств персонального компьютера.
- 8. Сделайте обзор программного обеспечения персонального компьютера.
- 9. Перечислите функции и назначение операционной системы.
- 10. Раскройте понятие «цифровая экономика» и расскажите о предпосылках возникновения цифровой экономики.
- 11. Дайте определение компьютерной сети (КС) и приведите классификацию и назначение КС.
- 12. Расскажите о видах вредоносных программ и средствах борьбы с ними.
- 13. Расскажите о средствах архивации.
- 14. Перечислите основные объекты текстового процессора Word и опишите его интерфейс.
- 15. Расскажите, как разработать бланковый документ в текстовом процессоре Word.
- 16. Дайте определение стиля. Расскажите о создании и редактировании стилей.
- 17. Расскажите технологию работы с большими документами (оглавление, предметный указатель, сноски, аннотации, список иллюстраций)
- 18. Расскажите о функциональных возможностях ТП Excel.
- 19. Перечислите основные понятия и объекты табличного процессора Excel.
- 20. Расскажите о видах адресации (ссылок) в Excel и приведите алгоритм использования формул для вычислений
- 21. Сделайте обзор категорий встроенных функций в табличном процессоре Excel.
- 22. Дайте определение списка в табличном процессоре Excel.
- 23. Расскажите о структурировании таблиц в табличном процессоре Excel.
- 24. Дайте определение сводной таблице в табличном процессоре Excel. Перечислите шаги при построении сводной таблицы.
- 25. Расскажите о инструменте «подбор параметра»
- 26. Перечислите способы создания презентаций
- 27. Подготовка презентации в формате текстового документа Word.
- 28. Типы объектов слайда
- 29. Способы навигации в пределах презентации
- 30. Расскажите о стилевом форматировании содержимого слайдов

#### **Типовые задания, выносимые на зачёт: Вариант 1**.

Задание 1.

Дан фрагмент электронной таблицы. Из ячейки A1 в ячейку B2 была скопирована формула. При копировании адреса ячеек в формуле автоматически изменились. Запишите в ответе числовое значение формулы в ячейке B2.

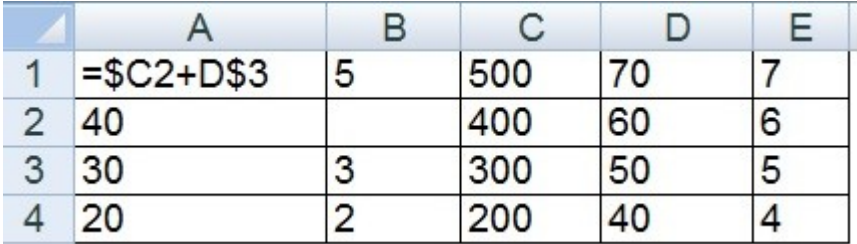

Задание 2.

Дан фрагмент электронной таблицы:

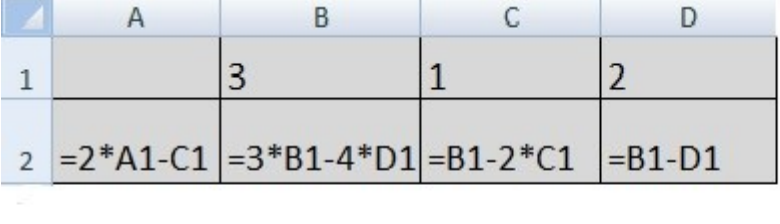

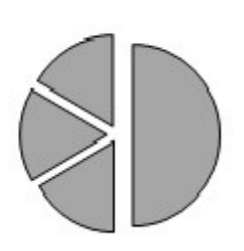

Какое число должно быть записано в ячейке A1, чтобы построенная после выполнения вычислений диаграмма по значениям диапазона ячеек A2:D2 соответствовала рисунку:

#### **Вариант 2.**

Задание 1.

Дан фрагмент электронной таблицы. Из ячейки A3 в ячейку B4 была скопирована формула. При копировании адреса ячеек в формуле автоматически изменились. Запишите в ответе числовое значение формулы в ячейке B4.

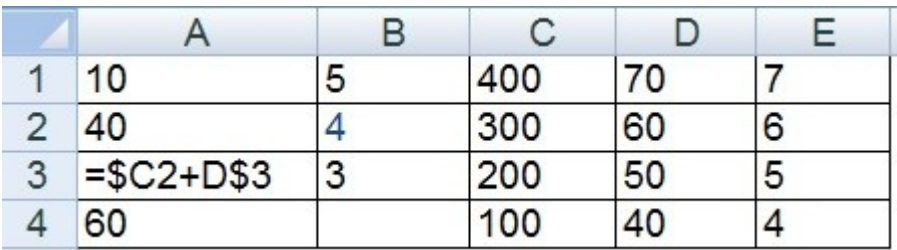

Задание 2.

Дан фрагмент

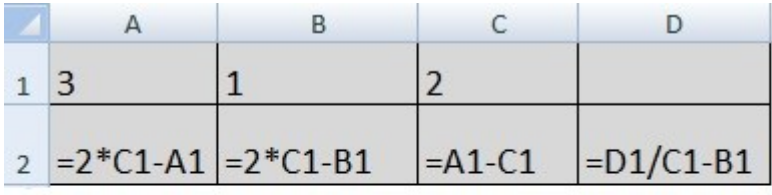

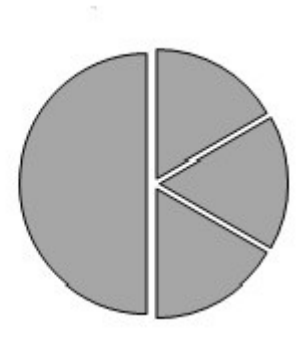

электронной таблицы:

 Какое число должно быть записано в ячейке D1, чтобы построенная после выполнения вычислений диаграмма по значениям диапазона ячеек A2:D2 соответствовала рисунку:

#### **Вариант 3**.

Задание 1.

Дан фрагмент электронной таблицы. Из ячейки B2 в ячейку A3 была скопирована формула. При копировании адреса ячеек в формуле автоматически изменились. Запишите в ответе числовое значение формулы в ячейке A3.

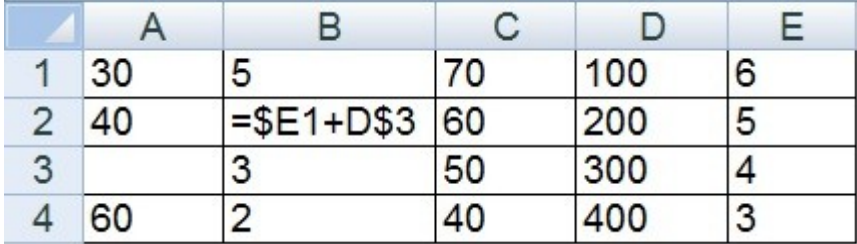

Задание 2.

Дан фрагмент электронной таблицы:

Какое число должно быть записано в ячейке A1, чтобы построенная после выполнения вычислений диаграмма по значениям диапазона ячеек A2:D2 соответствовала рисунку:

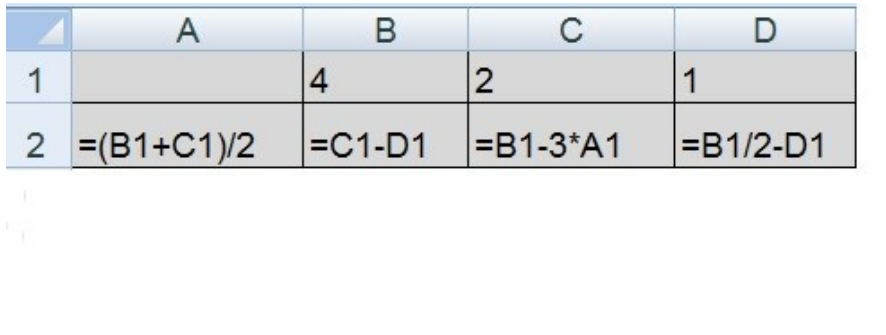

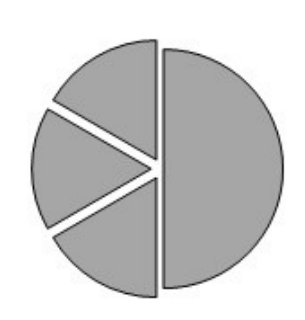

#### **Типовые оценочные средства с применением СДО**

Для успешного прохождения промежуточной аттестации учащемуся рекомендуется ознакомиться с литературой, размещенной в разделе 7, и материалами, выложенными в ДОТ.

При проведении зачета в устной или письменной форме с применением ДОТ структура билета и типовые оценочные средства соответствуют п. 5.2 (см. выше).

#### **Шкала оценивания**

Оценка результатов производится на основе балльно-рейтинговой системы (БРС). Использование БРС осуществляется в соответствии с приказом от 06 сентября 2019 г. №306 «О применении балльно-рейтинговой системы оценки знаний обучающихся».

Схема расчетов сформирована в соответствии с учебным планом направления, согласована с руководителем научно-образовательного направления, утверждена деканом факультета.

Схема расчетов доводится до сведения студентов на первом занятии по данной дисциплине, является составной частью рабочей программы дисциплины и содержит информацию по изучению дисциплины, указанную в Положении о балльно-рейтинговой системе оценки знаний обучающихся в РАНХиГС.

В соответствии с балльно-рейтинговой системой максимально-расчетное количество баллов за семестр составляет 100, из них в рамках дисциплины отводится:

30 баллов - на промежуточную аттестацию

70 баллов - на работу на семинарских занятиях

10 баллов - на посещаемость занятий

В случае если студент в течение семестра не набирает минимальное число баллов, необходимое для сдачи промежуточной аттестации, то он может заработать дополнительные баллы, отработав соответствующие разделы дисциплины, получив от преподавателя компенсирующие задания.

В случае получения на промежуточной аттестации неудовлетворительной оценки студенту предоставляется право повторной аттестации в срок, установленный для ликвидации академической задолженности по итогам соответствующей сессии.

Обучающийся, набравший в ходе текущего контроля в семестре от 51 до 70 баллов, по его желанию может быть освобожден от промежуточной аттестации.

Расчет итоговой рейтинговой оценки:

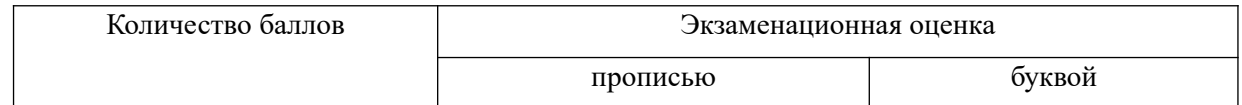

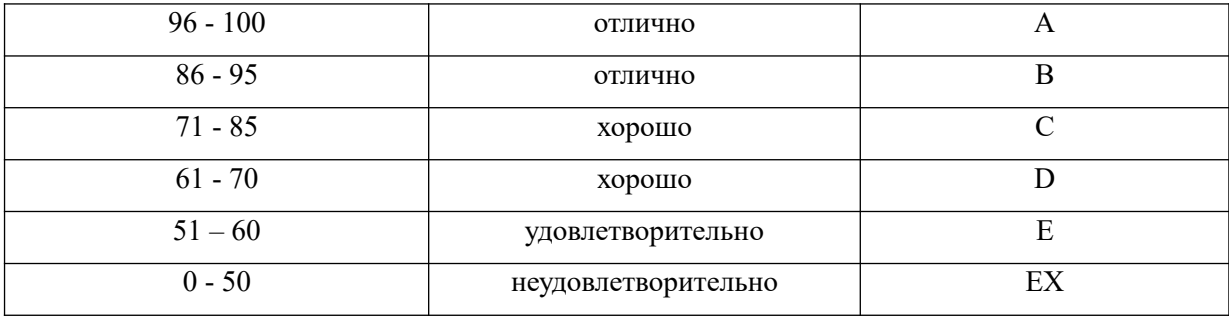

Шкала перевода оценки из многобалльной в систему «зачтено»/«не зачтено»:

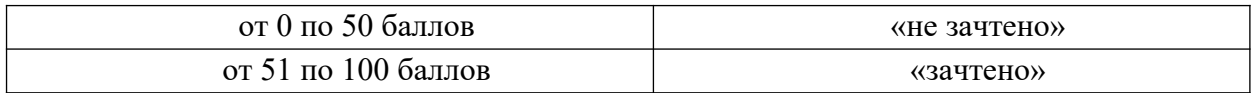

Перевод балльных оценок в академические отметки «отлично», «хорошо», «удовлетворительно»

- «Отлично» (A) - от 96 по 100 баллов – теоретическое содержание курса освоено полностью, без пробелов необходимые практические навыки работы с освоенным материалом сформированы, все предусмотренные программой обучения учебные задания выполнены, качество их выполнения оценено максимальным числом баллов.

- «Отлично» (В) - от 86 по 95 баллов – теоретическое содержание курса освоено полностью, без пробелов необходимые практические навыки работы с освоенным материалом сформированы, все предусмотренные программой обучения учебные задания выполнены, качество их выполнения оценено числом баллов, близким к максимальному.

- «Хорошо» (C) - от 71 по 85 баллов – теоретическое содержание курса освоено полностью, без пробелов, некоторые практические навыки работы с освоенным материалом сформированы недостаточно, все предусмотренные программой обучения учебные задания выполнены, качество выполнения ни одного из них не оценено минимальным числом баллов, некоторые виды заданий выполнены с ошибками.

 $-$  «Хорошо» (D) - от 61 по 70 баллов – теоретическое содержание курса освоено полностью, без пробелов, некоторые практические навыки работы с освоенным материалом сформированы недостаточно, большинство предусмотренных программой обучения учебных заданий выполнены, качество выполнения ни одного из них не оценено минимальным числом баллов, некоторые виды заданий выполнены с ошибками.

- «Удовлетворительно» (E) - от 51 по 60 баллов – теоретическое содержание курса освоено частично, но пробелы не носят существенного характера, необходимые практические навыки работы с освоенным материалом в основном сформированы, большинство предусмотренных программой обучения учебных заданий выполнено, некоторые из выполненных заданий выполнены с ошибками.

### <span id="page-22-0"></span>**6. Методические указания для обучающихся по освоению дисциплины**

Рабочей программой дисциплины предусмотрены следующие виды аудиторных занятий: лекции, опрос, тесты, практические занятия.

На лекциях рассматриваются наиболее сложный материал дисциплины. Лекция сопровождается презентациями, компьютерными текстами лекции, что позволяет студенту самостоятельно работать над повторением и закреплением лекционного материала. Для этого студенту должно быть предоставлено право самостоятельно работать в компьютерных классах в сети Интернет.

Подготовка к практической работе предусматривает изучение теоретического материала. Перед выполнением практической работы необходимо внимательно ознакомиться с описанием практического задания, уяснить, в чем состоят её цель и заданные результаты. Выполнение каждой работы сопровождается оформлением. По результатам защиты работы выставляется оценка.

Тематика практических работ направлена на закрепление и углубление теоретических знаний, полученных студентами при самостоятельной работе, на экспериментальную проверку теоретических положений, выработку умений и практических навыков работы с компьютерной техникой. Студент должен научиться анализировать полученные результаты работы, сравнивать различные методы достижения поставленной цели и на их основе делать выводы.

С целью контроля сформированности компетенций разработан фонд контрольных заданий. Его использование позволяет реализовать балльно-рейтинговую оценку, определенную приказом от 28 августа 2014 г. №168 «О применении балльнорейтинговой системы оценки знаний студентов».

Для активизации работы студентов во время контактной работы с преподавателем отдельные занятия проводятся в интерактивной форме.

Для работы с печатными и электронными ресурсами СЗИУ имеется возможность доступа к электронным ресурсам. Организация работы студентов с электронной библиотекой указана на сайте института (странице сайта – «Научная библиотека»).

#### **Методические указания по подготовке к опросу**

Подготовка к занятиям должна носить систематический характер. Это позволит обучающемуся в полном объеме выполнить все требования преподавателя. Обучающимся рекомендуется изучать как основную, так и дополнительную литературу, а также знакомиться с Интернет-источниками (список приведен в рабочей программе по дисциплине).

Подготовка обучающихся к опросу предполагает изучение в соответствии с тематикой дисциплины основной/ дополнительной литературы, интернет-ресурсов.

#### **Методические указания по подготовке к тестированию:**

При подготовке к тестированию следует учитывать, что тест проверяет не только знание понятий, категорий, событий, явлений, умения выделять, анализировать и обобщать наиболее существенные связи, признаки и принципы разных явлений и процессов. Поэтому при подготовке к тесту не следует просто заучивать материал, необходимо понять его логику. Подготовке способствует составление развернутого плана, таблиц, схем. Большую помощь оказывают интернет-тренажеры, позволяющие, вопервых, закрепить знания, во-вторых, приобрести соответствующие психологические навыки саморегуляции и самоконтроля.

#### **Методические рекомендации по выполнению практического задания к**

#### **зачету:**

Практическое задание по данной дисциплине представляет собой специально разработанную конкретную задачу, на основе решения которой осуществляется оценка умений и навыков обучающихся.

Цель метода – сформировать навыки применения IT-инструментов. Решение конкретной задачи показывает, как овладел студент теоретическими знаниями ITинструментов и насколько способен он применять эти знания в практике работы

Решение практического задания состоит из нескольких шагов: 1) анализ предложенной задачи;

2) определение какими практическими методами ее можно решить;

3) выбор конкретного инструмента (инструментов)

4) получения результата по предложенной задаче.

Тематика практических работ направлена на закрепление и углубление теоретических знаний, полученных студентами при самостоятельной работе, на экспериментальную проверку теоретических положений, выработку умений и практических навыков работы с компьютерной техникой. Студент должен научиться анализировать полученные результаты работы, сравнивать различные методы достижения поставленной цели и на их основе делать выводы.

Описание учебной дисциплины и методика выполнения практических занятий имеются в ресурсах сети факультета.

# <span id="page-24-2"></span>**7. Учебная литература и ресурсы информационнотелекоммуникационной сети "Интернет", учебно-методическое обеспечение самостоятельной работы обучающихся по дисциплине**

### <span id="page-24-1"></span>**7.1. Основная литература**

*Все источники взаимозаменяемые.*

- 1. Поляков, В. П. Информатика для экономистов. Практикум : учебное пособие для академического бакалавриата / В. П. Поляков, В. П. Косарев ; под ред. В. П. Полякова, В. П. Косарев. — 2-е изд., перераб. и доп. — М. : Издательство Юрайт, 2017. — 271 с. — (Серия : Бакалавр. Академический курс). — ISBN 978-5-534- 03029-7. — Режим доступа : www.biblio-online.ru/book/FB1F6466-040B-498F-B168- AB6B73CEBCDF.
- 2. Трофимов, В. В. Информатика в 2 т. : учебник для академического бакалавриата / В. В. Трофимов, М. И. Барабанова ; отв. ред. В. В. Трофимов. — 3-е изд., перераб. и доп. — М. : Издательство Юрайт, 2016. — 553 с. — (Серия : Бакалавр. Академический курс). — ISBN 978-5-9916-7266-5. — Режим доступа: www.biblioonline.ru/book/9C6C2FF4-E481-4F40-A229-E7EE8CC10640.
- 3. Трофимов, В. В. Информационные технологии в 2 т.: учебник для академического бакалавриата / В. В. Трофимов ; отв. ред. В. В. Трофимов. — М. : Издательство Юрайт, 2017. — 238 с. — (Серия : Бакалавр. Академический курс). — ISBN 978-5- 534-01935-3. — Режим доступа : www.biblio-online.ru/book/39752ABD-6BE0-42E2- A8A2-96C8CB534225.

#### <span id="page-24-0"></span>**7.2. Дополнительная литература**

- 1. Андреева, Н.М. Практикум по информатике [Электронный ресурс] : учебное пособие / Н.М. Андреева, Н.Н. Василюк, Н.И. Пак, Е.К. Хеннер. - Электрон. дан. - Санкт-Петербург : Лань, 2018. - 248 с. - Режим доступа: <https://idp.nwipa.ru:2706/book/104883>.
- 2. Информатика для юристов и экономистов [Электронный ресурс] : [учебник для вузов / С. В. Симонович [и др.] ; под ред. С. В. Симоновича. - 2-е изд. - Электрон. дан. - СПб.[и др.] : Питер, 2014. - 544 c. http://ibooks.ru/reading.php?productid=344424
- 3. Кудинов, Ю.И. Основы современной информатики [Электронный ресурс] : учебное пособие / Ю.И. Кудинов, Ф.Ф. Пащенко. - Электрон. дан. - Санкт-Петербург : Лань, 2017. - 256 с. - Режим доступа: https://idp.nwipa.ru:2706/book/91902

4. Математика и информатика в задачах и ответах [Электронный ресурс] : учеб. метод. пособие / авт.-сост. И. И. Боброва. - 2-е изд., испр. и доп. - Электрон. дан. - М. : Флинта, 2014. - 230 c.<http://ibooks.ru/reading.php?productid=351951>

#### <span id="page-25-0"></span>**7.3. Учебно – методическое обеспечение самостоятельной работы**

Самостоятельная работа (СР) как вид деятельности студента многогранна. В качестве форм СР при изучении дисциплины предлагаются:

- работа с научной и учебной литературой; - подготовка доклада к практическому занятию;

- более глубокое изучение с вопросами, изучаемыми на практических занятиях;

- подготовка к контрольным работам и экзамену;

Задачи самостоятельной работы:

- обретение навыков самостоятельной научно-исследовательской работы на основании анализа текстов литературных источников и применения различных методов исследования;

- выработка умения самостоятельно и критически подходить к изучаемому материалу.

Технология СР должна обеспечивать овладение знаниями, закрепление и систематизацию знаний, формирование умений и навыков. Апробированная технология характеризуется алгоритмом, который включает следующие логически связанные действия студента:

- чтение текста (учебника, пособия, конспекта лекций);

- конспектирование текста;
- ответы на контрольные вопросы;
- изучение материалов курса в системе Moodle;
- выполнение самостоятельных заданий курса в системе Moodle;

- прохождение тестов в системе Moodle

Смотреть

1. Положение oб организации самостоятельной работы студентов федерального государственного бюджетного образовательного учреждения высшего образования «Российская академия народного хозяйства и государственной службы при Президенте Российской Федерации» (в ред. приказа РАНХиГС от 11.05.2016 г. № 01- 2211);

2. Положение о курсовой работе (проекте) выполняемой студентами федерального государственного бюджетного образовательного учреждения высшего образования «Российская академия народного хозяйства и государственной службы при Президенте Российской Федерации» (в ред. приказа РАНХиГС от 11.05.2016 г. № 01- 2211).

СЗИУ располагает доступом через сайт научной библиотеки http://nwapa.spb.ru/ к следующим подписным электронным ресурсам:

#### *Русскоязычные ресурсы*

- Электронные учебники электронно-библиотечной системы (ЭБС) *«Айбукс»*
- Электронные учебники электронно-библиотечной системы (ЭБС) *«Юрайт»*
- Электронные учебники электронно-библиотечной системы (ЭБС) *«Лань»*
- Научно-практические статьи по финансам и менеджменту Издательского дома *«Библиотека Гребенникова»*
- Статьи из периодических изданий по общественным и гуманитарным наукам *«Ист-Вью»*
- Энциклопедии, словари, справочники «Рубрикон»
- Полные тексты диссертаций и авторефератов Электронная Библиотека Диссертаций  $P\Gamma$
- Информационно-правовые базы Консультант плюс, Гарант. Англоязычные ресурсы
- *EBSCO Publishing* доступ к мультидисциплинарным полнотекстовым базам данных различных мировых издательств по бизнесу, экономике, финансам, бухгалтерскому учету, гуманитарным и естественным областям знаний, рефератам и полным текстам публикаций из научных и научно-популярных журналов;
- *Emerald* крупнейшее мировое издательство, специализирующееся на электронных журналах и базах данных по экономике и менеджменту. Имеет статус основного источника профессиональной информации для преподавателей, исследователей и специалистов в области менеджмента.

Контроль самостоятельной работы осуществляется в рамках опроса по темам. Контрольные вопросы для подготовки к занятиям

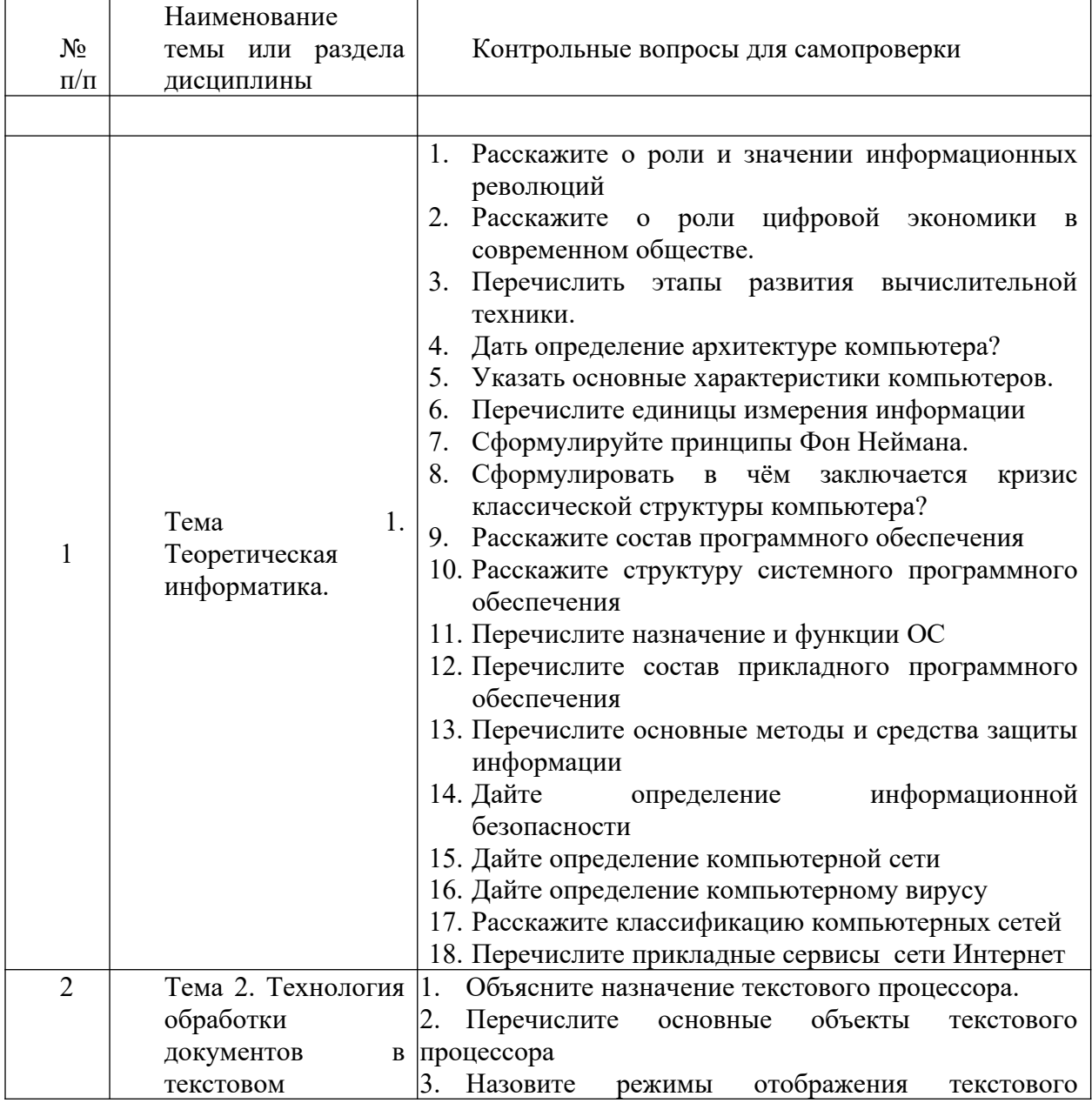

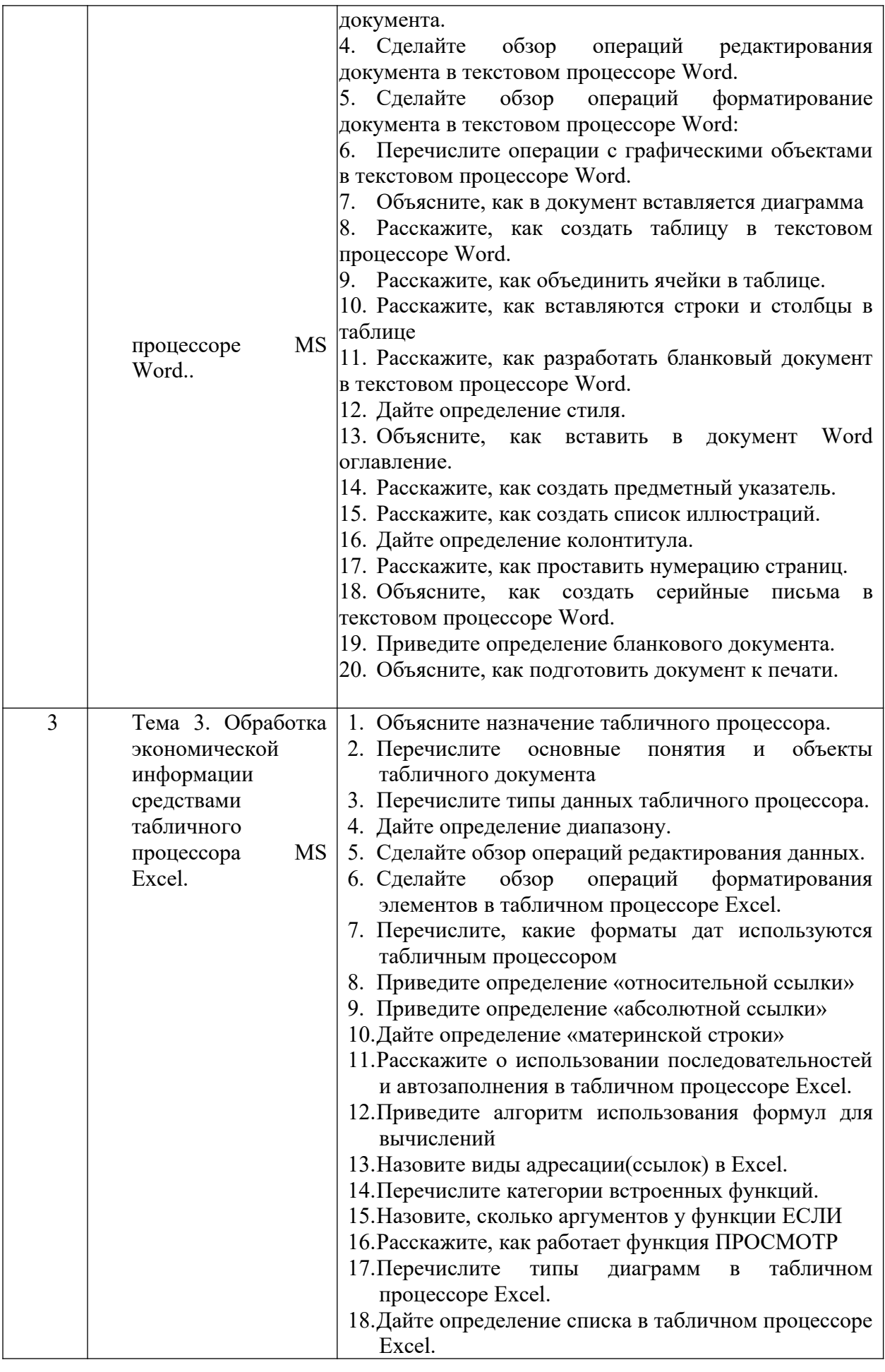

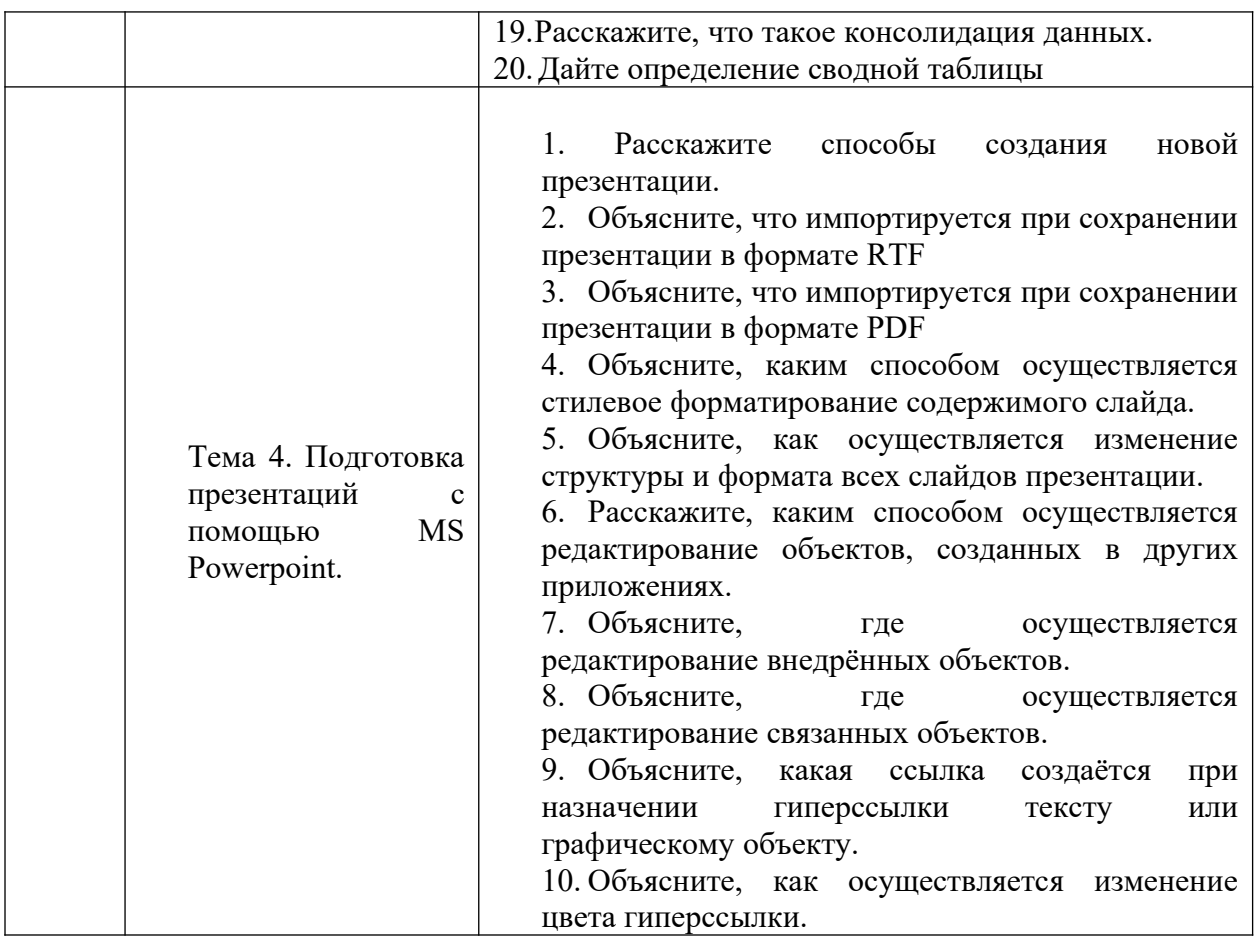

### <span id="page-28-1"></span>**7.4. Нормативные правовые документы**

- 1. Конституция РФ [Электронный ресурс]. Режим доступа: Консультант +, Гарант
- 2. Гражданский кодекс РФ [Электронный ресурс]. Режим доступа: Консультант +,

3. Федеральный закон «О государственном контроле (надзоре) и муниципальном контроле В Российской Федерации» от 31 июля 2020 года № 248-ФЗ.

### <span id="page-28-0"></span>**7.5. Интернет-ресурсы**

СЗИУ располагает доступом через сайт научной библиотеки http://nwapa.spb.ru/ к следующим подписным электронным ресурсам:

- 1. Электронные учебники электронно-библиотечной системы (ЭБС) «Айбукс» [http://www.nwapa.spb.ru/index.php?page\\_id=76](http://www.nwapa.spb.ru/index.php?page_id=76)
- 2. Научно-практические статьи по экономики и финансам Электронной библиотеки ИД «Гребенников» [http://www.nwapa.spb.ru/index.php?page\\_id=76](http://www.nwapa.spb.ru/index.php?page_id=76)
- 3. Статьи из журналов и статистических изданий Ист Вью [http://www.nwapa.spb.ru/index.php?page\\_id=76](http://www.nwapa.spb.ru/index.php?page_id=76)
- 4. http://www.alti.ru/bizbook.htm Библиотека Конгресса США (The Library of Congress) http://www.loc.gov/index.html
- 5. Библиотека бизнесмена [http://e-book.city.tomsk.net](http://e-book.city.tomsk.net/)
- 6. Библиотека СПбГУЭФ http://www.finec.ru/rus/parts/sbio-site/index.html Библиотека электронных книг<http://e-booki.narod.ru/knigi.htm>
- 7. Государственная публичная научно-техническая библиотека России http://www.gpntb.ru Научная электронная библиотека [http://elibrary.ru](http://elibrary.ru/)
- 8. Российская государственная библиотека [http://www.rsl.ru](http://www.rsl.ru/)
- 9. Российская национальная библиотека http://www.nlr.ru Электронные книги [http://books.mlmbiz.ru](http://books.mlmbiz.ru/)
- 10. Правовая система «Гарант-Интернет» [Электронный ресурс]. Режим доступа: http: // www.garweb.ru.
- 11. Правовая система «КонсультантПлюс» [Электронный ресурс]. Режим доступа: http: // www.consultantru.

#### <span id="page-29-1"></span>**7.6. Иные источники**

Иные источники не используются

# <span id="page-29-0"></span>**8. Материально-техническая база, информационные технологии, программное обеспечения и информационные справочные системы.**

Все практические занятия проводятся в компьютерном классе. Учебная дисциплина включает использование программного обеспечения Microsoft Office.

 Методы обучения с использованием информационных технологий (компьютерное тестирование, демонстрация мультимедийных материалов).

Интернет-сервисы и электронные ресурсы (поисковые системы, электронная почта, профессиональные тематические чаты и форумы, системы аудио и видео конференций, онлайн энциклопедии, справочники, библиотеки, электронные учебные и учебнометодические материалы).

Допускается применение системы дистанционного обучения. Для организации дистанционного обучения используется система Moodle.

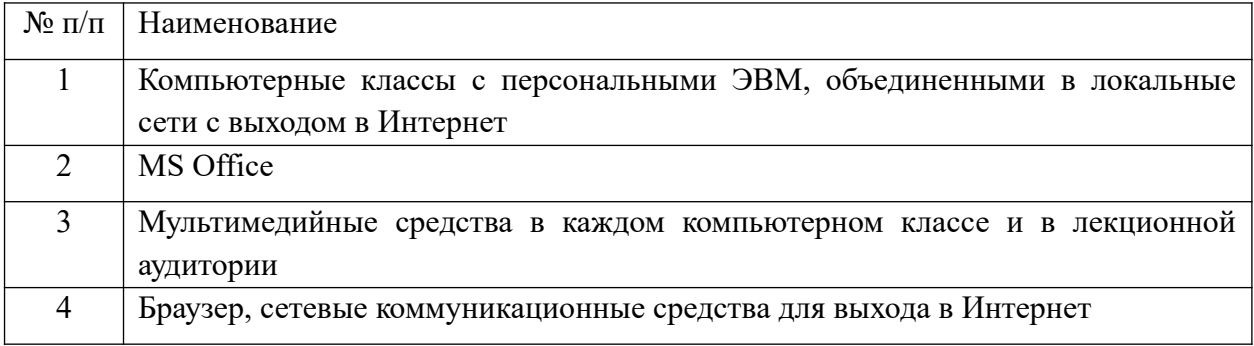

Компьютерные классы из расчета 1 ПЭВМ для одного обучаемого. Каждому обучающемуся должна быть предоставлена возможность доступа к сетям типа Интернет в течение не менее 20% времени, отведенного на самостоятельную подготовку.

Для проведения занятий необходимы стандартно-оборудованные учебные кабинеты и компьютерные классы, соответствующие санитарным и строительным нормам и правилам.